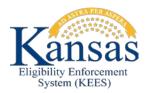

## WA457 UNABLE TO CLAIM OR COMPLETE TASK

#### **INTAKE TASK**

An issue has been discovered with Intake tasks that were generated prior to the system upgrade. At this time, workers are unable to Claim the Intake tasks and therefore cannot Complete them or Update the priority either. The following temporary workaround should be utilized until the issue has been resolved.

- Work the Intake request as normal. Any Intake requests completed should be tracked off system. A tracking spreadsheet should have been provided to you by your supervisor.
- Create a Process Application-Manual task for the appropriate queue and appropriate case number. Log the bad Intake task on the spreadsheet.
- At the end of each day, the tracking spreadsheet should be submitted to the KEES Help Desk via a ServiceNow Incident ticket. Please submit a new Incident each day.
- The KEES Help Desk will have the Intake tasks voided from the system to ensure no additional downstream tasks are produced.

### Example:

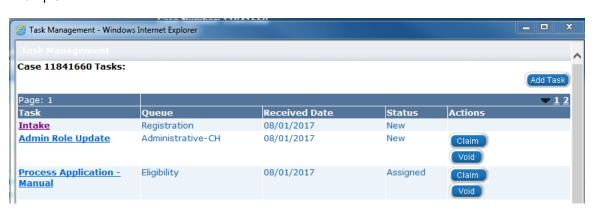

### PROCESS APPLICATION TASK

An issue has been discovered with Process Application tasks that were generated prior to the system upgrade. At this time, workers are unable to Claim the Process Application tasks and therefore cannot Complete them either or pend them. The following temporary workaround should be utilized until the issue has been resolved.

- Work the Process Application task as normal. Any Process Application Tasks completed should be tracked off system. A tracking spreadsheet should have been provided to you by your supervisor.
- If you need to pend your Process Application task Manually create a Process Application-Manual task for the appropriate queue and appropriate case number.
  Only report the bad Process Application task on your spreadsheet.
- At the end of each day, the tracking spreadsheet should be submitted to the KEES Help Desk via a ServiceNow Incident ticket. Please submit a new Incident each day.
- The KEES Help Desk will have the Process Application tasks voided from the system to ensure no additional downstream tasks are produced

The Process Application task displays within the Task Portlet in this example:

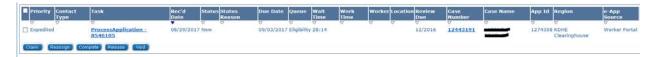

The Process Application task displays in the Task Management screen within the context of the case in this example:

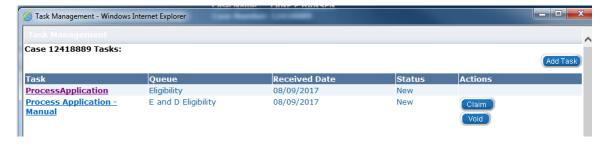

# **Document Change Log**

| Date      | Version | Author    | Change Description      |
|-----------|---------|-----------|-------------------------|
| 8/29/2017 | 2.7     | J. King   | Initial draft completed |
| 8/30/2017 | 2.7     | C. Irvine | Revised                 |

<sup>\*</sup>Update version/date in document footer.